## **Planung elektrischer Netze mit Hilfe von CAD**

Autor(en): **Belkhofer, H.**

Objekttyp: **Article**

Zeitschrift: **Bulletin des Schweizerischen Elektrotechnischen Vereins, des Verbandes Schweizerischer Elektrizitätsunternehmen = Bulletin de l'Association Suisse des Electriciens, de l'Association des Entreprises électriques suisses**

Band (Jahr): **78 (1987)**

Heft 13

PDF erstellt am: **22.07.2024**

Persistenter Link: <https://doi.org/10.5169/seals-903879>

#### **Nutzungsbedingungen**

Die ETH-Bibliothek ist Anbieterin der digitalisierten Zeitschriften. Sie besitzt keine Urheberrechte an den Inhalten der Zeitschriften. Die Rechte liegen in der Regel bei den Herausgebern. Die auf der Plattform e-periodica veröffentlichten Dokumente stehen für nicht-kommerzielle Zwecke in Lehre und Forschung sowie für die private Nutzung frei zur Verfügung. Einzelne Dateien oder Ausdrucke aus diesem Angebot können zusammen mit diesen Nutzungsbedingungen und den korrekten Herkunftsbezeichnungen weitergegeben werden.

Das Veröffentlichen von Bildern in Print- und Online-Publikationen ist nur mit vorheriger Genehmigung der Rechteinhaber erlaubt. Die systematische Speicherung von Teilen des elektronischen Angebots auf anderen Servern bedarf ebenfalls des schriftlichen Einverständnisses der Rechteinhaber.

#### **Haftungsausschluss**

Alle Angaben erfolgen ohne Gewähr für Vollständigkeit oder Richtigkeit. Es wird keine Haftung übernommen für Schäden durch die Verwendung von Informationen aus diesem Online-Angebot oder durch das Fehlen von Informationen. Dies gilt auch für Inhalte Dritter, die über dieses Angebot zugänglich sind.

Ein Dienst der ETH-Bibliothek ETH Zürich, Rämistrasse 101, 8092 Zürich, Schweiz, www.library.ethz.ch

### **http://www.e-periodica.ch**

# Planung elektrischer Netze mit Hilfe von CAD

H. Belkhofer

Es wird das CAD-System von Siemens zur Planung elektrischer Netze mit interaktiver Graphikunterstützung und Anschluss an ein Netzinformationssystem beschrieben.

L'auteur décrit le système CAO de Siemens pour la planification de réseaux électriques avec assistance graphique interactive et raccordement à un système d'information du réseau.

1. Einleitung

Das Ziel der elektrischen versorgungsunternehmen ist die zuverlässige und kostengünstige Bereitstellung von elektrischer Energie. Zwei wichtige Werkzeuge sind die Netzplanung und ein Netzinformationssystem.

Als Hilfsmittel zur Netzplanung diente und dient auch heute noch das Netzmodell. Dabei werden die Netze analog aufgebaut. Seit einigen Jahren werden diese Netzmodelle durch talprogramme und Programmsysteme abgelöst. Anfangs waren es Einzelprogramme, die im Batch-Betrieb liefen, dann Dialogversionen, und schliesslich kam die Graphik dazu. Mit heuti-Systemen ist es möglich, die Netze zu digitalisieren, zu berechnen und die

Rechenergebnisse in die Netzpläne einzutragen.

Die Informationen über das Netz stecken in Karteien, Listen, Tabellen oder in graphischer Form in nungen, Lageplänen oder Prinzipschaltbildern. Sehr oft werden diese Informationen in mehreren Abteilunparallelgeführt, woraus sich das Problem des Abgleiches ergibt. Die Datenverarbeitung bietet hier in Form von alphanumerischen und graphischen Datenbanken eine Lösung.

Im folgenden wird das bei Siemens AG entwickelte und verwendete stem zur Planung elektrischer Netze mit interaktiver graphischer Unterstützung dargestellt. Das Programmsybesteht aus drei Komponenten: der Netzberechnung, dem interaktiven graphischen System und der Datenbank (Fig.  $1$ ).

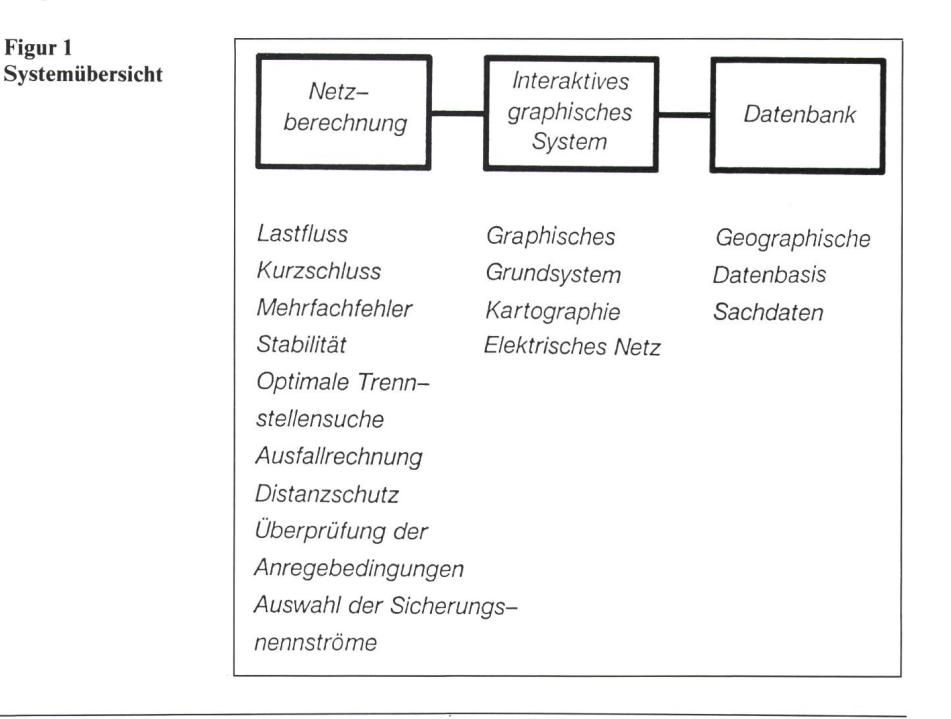

ach dem Vortrag an der ETG-(SEV-)lnformationstagung «Conception des réseaux d'éner<sup>e</sup> électrique assistée par ordinateur» am März 1987 in Lausanne.

#### dresse des Autors

Dipl.-Ing. Harald Belkhofer, Siemens AG, Unternehmensbereich Energie- und Automatisierungstechnik, Werner-von-Siemens-Strasse 50, D-8520 Erlangen.

#### 2. Netzberechnung

Zur Netzberechnung wird das System BETINA (Bausteine eines technischen Informationssystems mit Netzanalyse) benutzt. Damit können Netzberechnungen sowohl im maskengeführten Dialog als auch als Hintergrundprozess ablaufen. Wird BETI-NA ohne Graphikeingabe angewendet, so zeichnet sich das System durch eine grosse Anzahl von Plausibilitätsprüfungen aus. Mit Graphikeingabe können viele Plausibilitätsprüfungen bereits bei der Digitalisierung nommen werden.

Die gängigsten Berechnungsmethoden sind:

- Lastfluss
- Kurzschluss
- Mehrfachfehler
- Stabilität
- optimale Trennstellensuche
- Ausfallrechnung
- Distanzschutz
- Überprüfung der Anregebedingungen<br>- Auswahl der Sicherungsnennströme
- Auswahl der Sicherungsnennströme.

Die zur Netzberechnung am meisten verwendete Methode ist die Lastflussberechnung. Die Aufgabe ist die Ermittlung der Ströme, Spannungen und Leistungen im elektrischen Netz im Betriebszustand, beim Ausfall von triebsmitteln und geänderter Netzschaltung. Dabei dürfen keine Betriebsmittel überlastet sein, die Spannungen müssen im Toleranzband liegen, und die Generatoren müssen innerhalb ihres Regelbandes arbeiten.

Bei der Kurzschluss- und Mehrfachfehlerberechnung werden ein-, zweiund dreipolige Einzelfehler bzw. Mehrfachfehler mit und ohne brechungen nachgebildet. Die Berechnungen können sowohl nach VDE 0102 als auch mit Vorbelastung geführt werden. Bei unsymmetrischen Fehlern ist die Nachbildung der Transformatorschaltgruppen, die schaltung der Transformatorsternpunkte sowie die Kopplung im Nullsystem zu berücksichtigen.

Eine Stabilitätsuntersuchung ermittelt ausser den Polradwinkeländerungen der Generatoren die Leistungsflüsse im Netz bei Kurzschlüssen und plötzlichen Leistungsänderungen durch Kraftwerksausfall oder Lastabwurf. Der zeitliche Verlauf der Polradwinkel der Generatoren ist ein Mass für die Stabilität des Netzes.

Bei der optimalen Trennstellensuche werden Niederspannungsnetze zuerst geschlossen, d.h. voll vermascht rechnet. An den Stellen, an denen sich Stromminima ergeben, wird das Netz aufgetrennt, wobei darauf geachtet wird, dass jeder Punkt des Netzes sorgt bleibt.

Die Ausfallrechnung simuliert den Ausfall eines Betriebsmittels und zeigt überlastete Netzelemente sowie schlechte Knotenspannungen auf. Beim Stationsausfall wird versucht, den bisher von dieser Station versorg-Netzteil durch Schliessen von Trennstellen von den Nachbarstationen zu speisen.

Das Distanzschutzprogramm ermittelt die Einstellwerte für die drei Stufen der Distanzschutzrelais für beliebig vermaschte Netze.

Bei der Überprüfung der Anregebedingungen wird kontrolliert, ob der Strom über das betrachtete Schutzgerät bei Fehlern im Schutzbereich überhaupt zu einer Anregung der Relais führt. Die gleiche Überprüfung wird auch durchgeführt, wenn das benachbarte Schutzgerät bereits ausgelöst hat. Diese Untersuchungen werden auch für den Reserveschutz vorgenommen. Es werden ein-, zwei- und dreipolige Kurzschlüsse nachgebildet.

Das Programm zur Auswahl der Sicherungsnennströme wird in spannungsnetzen eingesetzt. Die Sicherungsnennströme müssen einerseits so gross sein, dass der Laststrom geführt werden kann. Anderseits müssen sie aber so klein sein, dass bei ungünstigsten einpoligen Fehlerorten noch eine Abschaltung in annehmbarer Zeit gewährleistet wird. Auf Widersprüche dieser beiden Forderungen wird vom Programm hingewiesen.

#### 3. Interaktives graphisches System

Das interaktive graphische System besteht aus den drei Komponenten:

- Graphisches Grundsystem
- Kartographie - Elektrisches Netz

Das graphische Grundsystem gestattet die interaktive Bearbeitung der graphischen Grundelemente, wie z.B. Linien, Kreise, Rechtecke, Text usw. Durch die Menü- und Prozedurtechnik wird das Handling wesentlich erleichtert.

Der Kartographieteil erfüllt die geodätischen Anforderungen, wie z.B. Transformationen, Orthogonalität, Parallelität, und stellt Konstruktionshilfen, wie z.B. Schraffuren oder Bemassungen, zur Verfügung.

Die wichtigsten Elemente im elektrischen Netzteil sind die Netzpunkte und

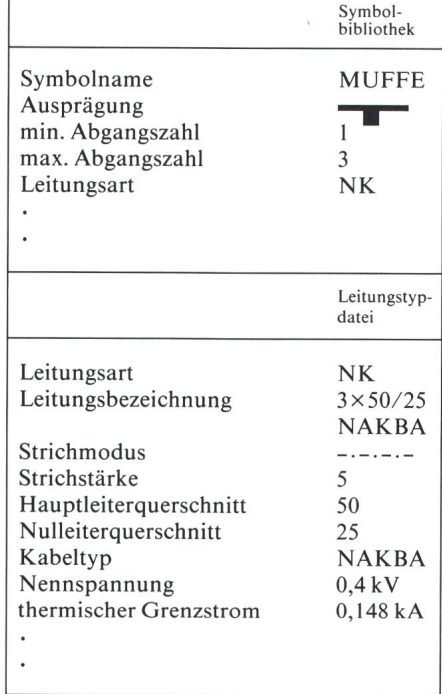

Tabelle I Symbolbibliothek und Leitungstypdatei

die Leitungsverbindungen. Netzpunkte sind z.B. Hausanschlüsse, Muffen, Stationen. Leitungsverbindungen können sowohl Kabel als auch Freileitungen sein.

Die verschiedenen Netzpunktarten werden in der Symbolbibliothek terlegt. Für jede Netzpunktart sind die graphische Ausprägung, der Symbolname und die minimale und maximale Anzahl der Abgänge angegeben.

Ebenso enthält die Symbolbibliothek die zulässige Leitungsart (Niederspannungsverteilungskabel, tungskabel, Signalkabel), die an das jeweilige Symbol angeschlossen werden darf (Tab. I). Die tatsächliche Netzpunkterzeugung beim Digitalisieren des Netzplanes erfolgt dann über das Menü, hinter dem der Symbolname abgelegt ist, so dass lediglich der jeweilige Knotenpunktname sowie die Position und eventuell ein Vergrösserungs- oder Verkleinerungsfaktor gegeben werden müssen. Die wichtig-Netzpunktkommandos erzeugen oder löschen Netzpunkte, fügen punkte in Leitungen ein oder verschieben Netzpunkte mit den angeschlosse-Leitungen.

So wie die unterschiedlichen punktarten in der Symbolbibliothek gespeichert sind, werden die verschiedenen Arten der Leitungsverbindungen in der Leitungstypdatei abgespeichert. In dieser Datei sind die tungsart, die graphische Darstellung sowie die elektrischen Kenndaten der Leitungen hinterlegt (Tab. I). Die wichtigsten Leitungskommandos zeugen oder löschen Einfach- oder Mehrfachleitungen, stellen Verrohrungen dar oder zeigen die Leitungsbezeichnung am Bildschirm.

Durch die Angabe der zulässigen Leitungsart beim Netzpunkt und bei der Leitung ist gewährleistet, dass mer nur passende Leitungen und Netzpunkte miteinander verbunden werden können. Der Netzpunkt «EL. Hausanschluss» kann so z.B. nicht mit einer Wasserrohrleitung verbunden werden.

#### 4. Datenbank

In der Datenbank ist sowohl graphische als auch alphanumerische Information in Form von Sachsätzen gespeichert.

Der graphische Teil enthält alle zur zeichnerischen Darstellung benötigten Informationen, wie z.B. Koordinaten, Strichstärken, Strichmodus, Schraffuren usw. (Fig. 2).

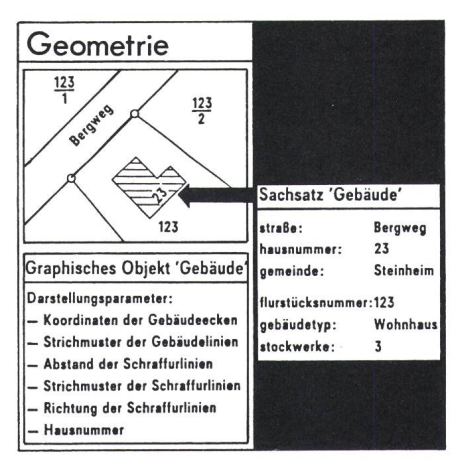

Figur <sup>2</sup> Graphische Datenbank mit Sachdatensatz

Im Sachdatensatz können alle zur näheren Beschreibung des Betriebsmittels benötigten Daten, wie z.B. Leitungstyp, Querschnitt, Reduktionsfaktor, thermischer Grenzstrom, Baujahr usw., hinterlegt sein.

Ein Gleichlauf zwischen graphi-Daten und den Sachdaten ist sichergestellt. Dadurch bewirken derungen in der Graphik die entsprechenden Änderungen in den Sachda-

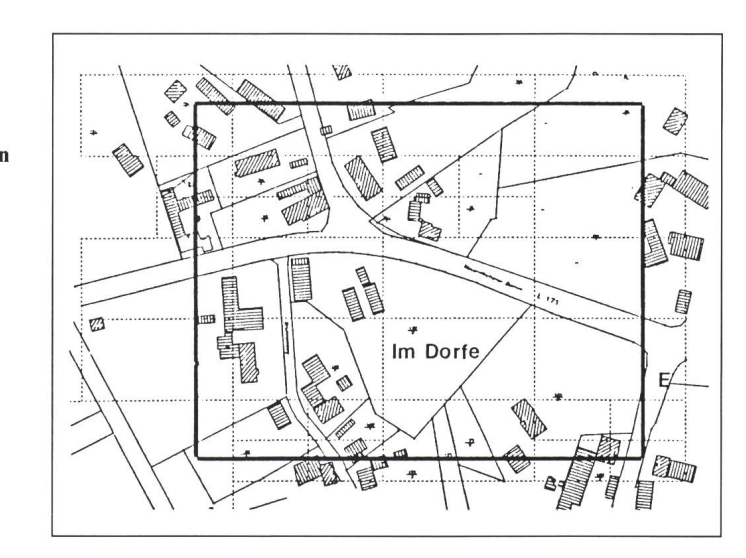

ten. Die Auswertung der Sachdaten ist auch ohne Graphik möglich. Die Sachdaten können aber auch in der Graphik dargestellt werden.

Die graphische Datenbank erstreckt sich über das gesamte zu bearbeitende Plangebiet. Dieses Gebiet ist in Zellen von je 4 KByte unterteilt. Ist die nahmekapazität einer Zelle erschöpft, wird die Zelle automatisch geviertelt. Beim Lesen aus der Datenbank oder Schreiben in die Datenbank werden dann lediglich die für den Ausschnitt benötigten Zellen transferiert, was die Zugriffszeit wesentlich reduziert. Beim Lesen aus den Datenbank mit schreibeabsicht sind die benötigten Zellen gesperrt, die anderen Zellen des Plangebietes können aber parallel dazu bearbeitet werden.

Figur <sup>3</sup> zeigt einen Ausschnitt aus der graphischen Datenbank. Die strichlierten Linien sind die lungsgrenzen.

#### 5. Lagerichtige Netzpläne

Lagerichtige Netzpläne werden meist in Nieder- und Mittelspannungsnetzen verwendet. Die zu digitalisierenden Netzpläne haben in der Regel unterschiedliche Massstäbe. Die Zuordnung der Pläne erfolgt über Passpunkte. Mit Hilfe der graphischen Datenbank ist eine blattschnittlose arbeitung möglich.

Als Beispiel für die Anwendung von lagerichtigen Netzplänen wird ein kleines Niederspannungsmaschennetz gezeigt (Fig. 4), in dem die nennströme bestimmt werden sollen. Das Netz hat drei Stationen und eine

Anzahl von Verteilerschränken und Lastpunkten. Die Namen der teilerschränke beginnen mit V, diejenigen der Lastpunkte mit L. In der Symbolbibliothek sind für die Stationen zwei Symbole, für die Verteilerschränke und Lastpunkte je ein Symbol gespeichert. Die im Netz vorhandenen Kabel sind in der Leitungstypdatei gespeichert, daraus sind die spezifischen elektrischen Werte bekannt. Die Leitungslänge ergibt sich aus der zeichneten Länge und dem Massstab. Dadurch können die Leitungsimpedanzen im Mit- und Nullsystem berechnet werden. Nach dem Eingeben der Lasten in den Lastpunkten werden die Sicherungsnennströme dazugespielt. Im vorliegenden Fall wird nommen, dass in allen Abgängen der Stationen und Verteilerschränke Sicherungen mit 100 A Nennstrom eingebaut sind.

Nach dem Ablauf des Programmes «Auswahl der Sicherungsnennströme» stehen die Ergebnisse in alphanumerischer Form zur Verfügung. Da in Niederspannungskabelplänen meist wenig Platz zur Ergebnisdarstellung vorhanden ist, wurde zur auswertung» übergegangen, das heisst, dass nur überlastete Leitungen, zu niedrige Knotenspannungen und Widersprüche bei der Dimensionieder Sicherungsnennströme in den Plan eingetragen werden. Im Plan wird dies durch Kreuze sichtbar macht. Im vorliegenden Netz ist in zwei Fällen der Sicherungsnennstrom zu gross, was durch je ein Kreuz im Plan vermerkt wird. Es würde sich eine zu lange Abschaltzeit bei einpoligen Fehlern im Schutzbereich ergeben.

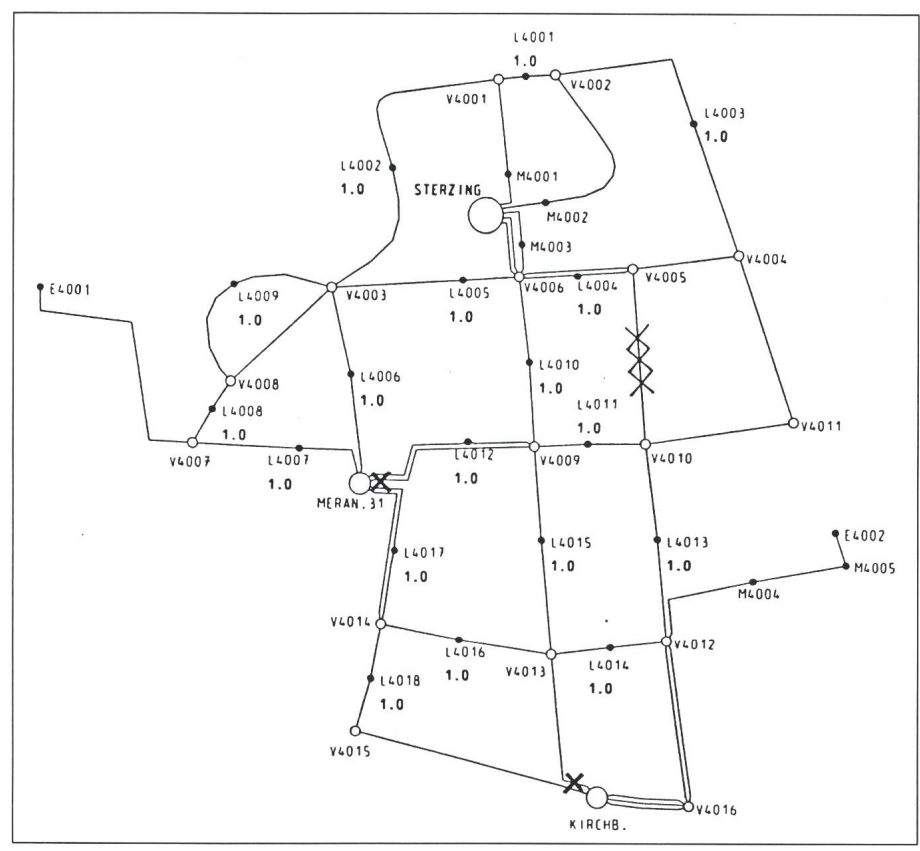

Figur 4 Lagerichtiger Netzplan

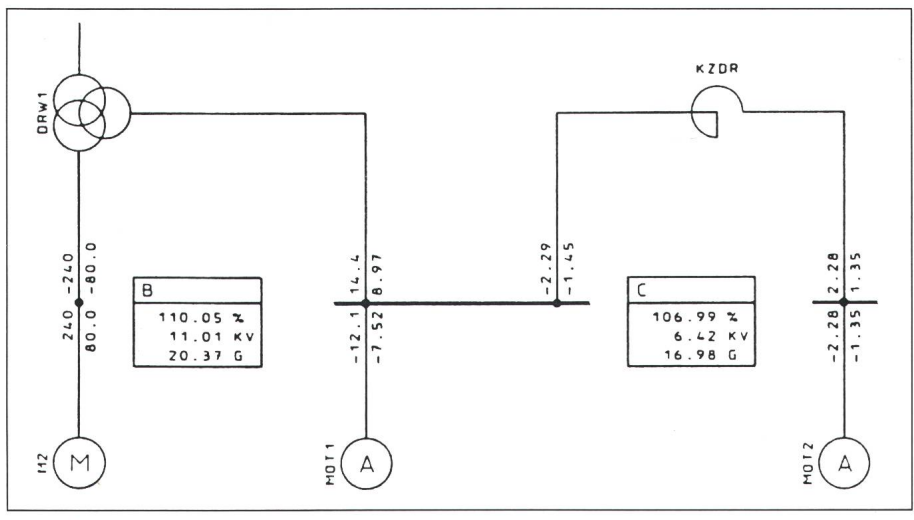

Figur 5 Schematischer Netzplan mit Lastflussergebnissen

Die drei Kreuze im Leitungszug deuten darauf hin, dass der verwendete Kabelquerschnitt nach VDE 0100, Teil 523, nicht mit 100 A abgesichert werden darf. Die genauen Werte könam alphanumerischen Bildschirm oder im Schnelldruckerprotokoll gesehen werden.

#### 6. Schematische Netzpläne

Schematische Netzpläne werden in Industrie-, Mittel- und Hochspannungsnetzen verwendet. Es handelt sich meist um Übersichtspläne, die räumliche Zuordnung geht verloren.

Das System arbeitet mit waagerechund senkrechten Sammelschienen sowie mit Knoten. Während Knoten maximal vier Anschlusspunkte haben, ist die Länge der Sammelschiene durch die Anzahl der Abgänge bestimmt. Der minimale Abstand zwischen zwei Abgängen ergibt sich durch den chenbedarf für die Schrift beim Eintragen der Ergebnisse.

Die Arbeitsweise ist die gleiche wie bei den lagerichtigen Netzplänen. Nach dem Digitalisieren der Netzpläder Eingabe der elektrischen Daten und der Rechnung können folgende Netzpläne erzeugt werden:

- Leerbild mit der Topologie, den Knotenund Elementnamen,
- Leerbild mit der Topologie, den Knotennamen und Nennspannungen, den Elementnamen und elektrischen Eingabedaten.
- Ergebnisdaten mit der Topologie, Knotennamen sowie Knoten- und Zweigergebnisse entsprechend der jeweiligen Berechnungsart (Fig. 5).

Die Erfahrungen zeigen, dass schlossene Systeme wie das hier vorgestellte für Netzdokumentation und Netzberechnung in der Praxis schaftlich eingesetzt werden können.